## **What is Cross-track Reporting?**

Cross-track Reporting is a tool that provides you with insight into the progress and completion of Knowledge Tracks assigned to your clinicians.

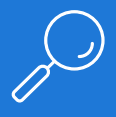

Gain immediate, at-a-glance insight into problem areas with the Summary page.

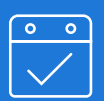

Easily notify all employees that have Knowledge Tracks overdue or approaching due dates with a single click.

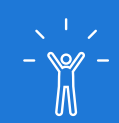

Empower managers and supervisors to increase compliance.

### Three Easy Steps to Follow Up on Training

- Go to Cross-track Reporting under the My Practice tab. 1.
- Click on the appropriate pre-filter to identify at-risk employees for detailed review. 2.
- Easily follow up when necessary with training reminder emails. 3.

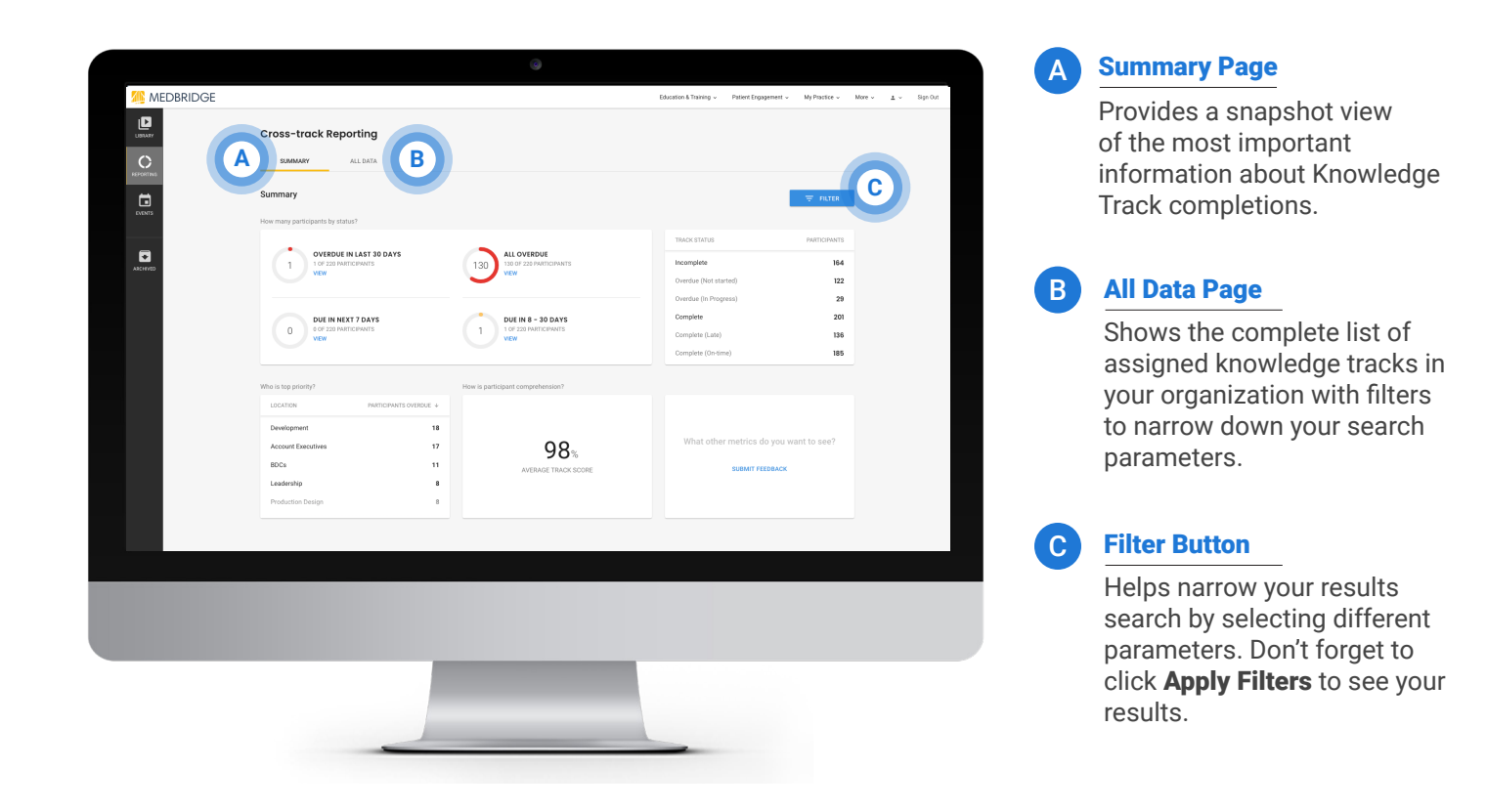

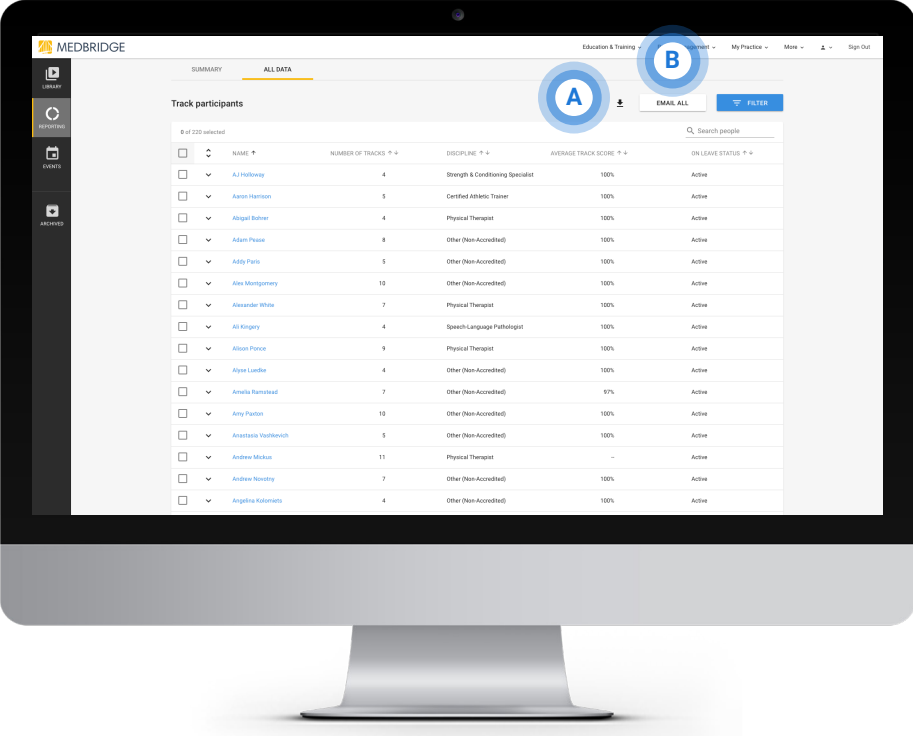

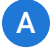

#### Download Reports

CSV format for easy reference.

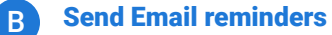

Built in email feature to quickly follow up with your at-risk employees. You can select the recipients, review the email copy and decide the alias you would like to use for this communication before sending.

### You can filter results on both page views, here are some tips to keep in mind:

# Filtering Tips:

- If you search by multiple filter items within a category, the results show users who meet either item. (OR criteria)
- If you search by multiple filter categories, the results show users who meet both criteria. (AND criteria)
- Applied filter categories will show on the page as a "Chip" with the number of items. Selecting that chip will open the drawer to the applied filter. To remove a filter category, click the **X** on the chip.